# **exhale Documentation**

*Release 1.0*

**Stephen McDowell**

**Aug 05, 2017**

# **Contents**

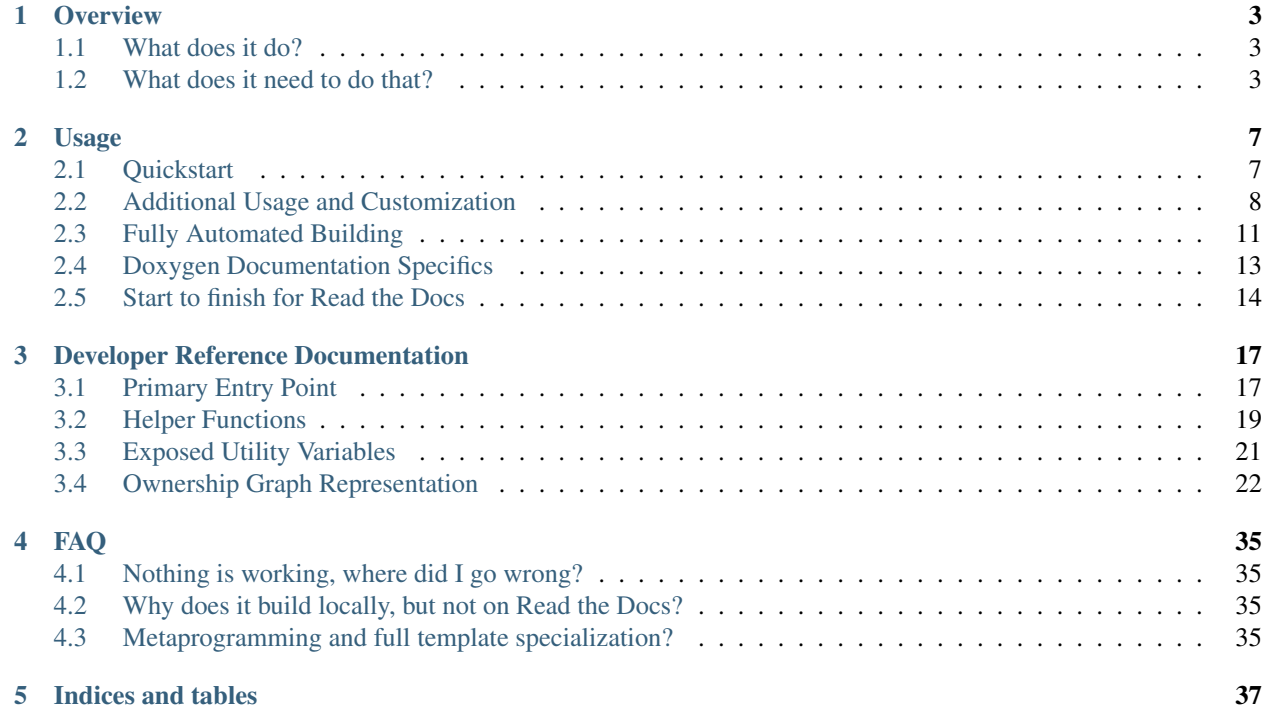

Automatic C++ library api documentation generation: breathe doxygen in and exhale it out. A *[Quickstart](#page-10-1)* guide gives the bare minimum needed to get things working, please read the *[Overview](#page-6-0)* section if you are new to Sphinx or Breathe.

This project revives the Doxygen style hierarchies in reStructuredText documents so that you can keep using the beautiful Sphinx websites, but have a more human-readable Library API without having to manually write it out yourself. Exhale is self-contained and easily portable to Read the Docs. You should be able to use any Sphinx theme of your choosing, though some of them likely work better than others.

A more comprehensive example repository (which was used for testing once upon a time) is located at the [companion](http://my-favorite-documentation-test.readthedocs.io/en/latest/) site.

# CHAPTER<sup>1</sup>

**Overview** 

<span id="page-6-0"></span>Exhale is an automatic C++ library API generation utility. It attempts to port the Doxygen hierarchy view presentations for classes and files into the Sphinx domain. See the *[Quickstart](#page-10-1)* for the bare minimum you need to give to integrate it into your project.

## <span id="page-6-1"></span>**What does it do?**

Exhale is completely dependent upon valid Doxygen documentation, and a working interface with Breathe. More specifically exhale explicitly parses the Doxygen xml using Breathe. Once Breathe is done parsing everything, the problem basically becomes a graph traversal except that parts of the graph have been lost somewhere and need to be rediscovered.

Once the graph has been reconstructed and traversed, the API reStructuredText documents are generated and linked to one another, as well as the root library document. The intent of the root library document is for you to just include it in your top-level index toctree directive. Refer to *[Additional Usage and Customization](#page-11-0)* for how the root library document will be presented as well as how to customize it.

The individual and root library page are an attempt to emulate the output of what Doxygen would for their html class and file hierarchies. Many similarities exist, such as the inclusion of struct before class in ranking over alphabetical. However, I took a few liberties to change the output to include things I felt were more useful, such as including enum in the Class Hierarchy.

Note: Every generated file has a reStructuredText label that you can use to highlight specific items such as an important class or a file. Refer to *[Linking to a Generated File](#page-12-0)* for more information.

### <span id="page-6-2"></span>**What does it need to do that?**

Assuming you have Sphinx, Doxygen, and Breathe working with each other, exhale needs at least the following information:

- 1. The location of the output of the Doxygen xml index.xml file.
- 2. The name of the folder you want the generated files to be put in. You can give the current directory, but it will get *messy*.
- 3. The name of the root file you will be linking to from your reStructuredText. This file will be in the directory from 2.
- 4. The title of the document for 3, since this will appear in a .. toctree:: directive.
- 5. The relative or absolute path to strip from the File Pages. If you follow the tutorials present on this site, this will always be "..". This may be removed in the future, but currently if this is not supplied then hosting on Read the Docs will break.

Warning: Order of execution matters: Doxygen must be executed / updated before exhale. If you are calling exhale from  $\text{conf.}$  py, then you must specify either an absolute path, or a path **relative to conf.py** for items 1 and 2 above.

I intentionally wrote exhale in one file [\(exhale\)](https://github.com/svenevs/exhale/blob/master/exhale.py) so that you can just drop that into your repository — e.g. right next to conf.py. If you are hosting on Read the Docs, make sure that  $\exp i \sin \theta$  is being tracked by git.

So if your documentation directory structure looked like:

```
docs/
| conf.py # created by sphinx-quickstart
| exhale.py # placed here by you
| index.rst # created by sphinx-quickstart
| about.rst # created by you
  | Makefile # created by sphinx-quickstart
   | Doxyfile # created by you
--doxyoutput/ # output destination of Doxygen
   --xml/index.xml
          ... other doxygen xml output ...
```
Then you could answer 1-5 above with

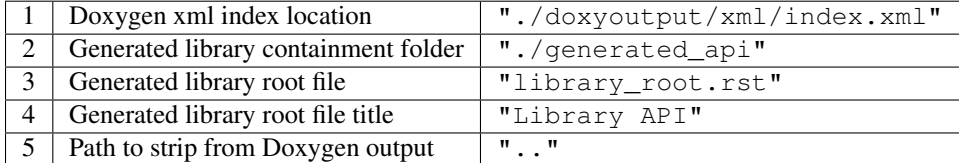

and the following directory structure would be produced:

```
docs/
| conf.py # created by sphinx-quickstart
| exhale.py # placed here by you
| index.rst # created by sphinx-quickstart
| about.rst # created by you
| Makefile # created by sphinx-quickstart
| Doxyfile # created by you
--doxyoutput/ # output destination of Doxygen
  | --xml/
| index.xml
| ... other doxygen xml output ...
--generated_api/
```

```
library_root.rst
... many other files ...
```
That is, all exhale is actually doing is creating a large number of independent reStructuredText documents that link between each other. Include the file from 3 in a toctree somewhere, and that file will link to every possible generated file in some way or another. These are also all searchable, since Sphinx is given control of the final setup and linking.

Note: The file in 3 should not have the path from 2 preceding, exhale does that.

# CHAPTER 2

### Usage

<span id="page-10-0"></span>Using exhale can be simple or involved, depending on how much you want to change and how familiar you are with things like Sphinx, Breathe, Doxygen, and Jinja. At the top level, what you need is:

- 1. Your C++ code you want to document, with "proper" Doxygen documentation. Please read the *[Doxygen Doc](#page-16-0)[umentation Specifics](#page-16-0)* for common documentation pitfalls, as well as features previously unavailable in standard Doxygen.
- 2. Generating the API using Sphinx, Doxygen, Breathe already working.

### <span id="page-10-1"></span>**Quickstart**

In your conf.py

```
# setup is called auto-magically for you by Sphinx
def setup(app):
   # create the dictionary to send to exhale
   exhaleArgs = {
       "doxygenIndexXMLPath" : "./doxyoutput/xml/index.xml",
       "containmentFolder" : "./generated_api",
       "rootFileName" : "library_root.rst",
       "rootFileTitle" : "Library API",
       "doxygenStripFromPath" : ".."
   }
   # import the exhale module from the current directory and generate the api
   sys.path.insert(0, os.path.abspath('.')) # exhale.py is in this directory
   from exhale import generate
   generate(exhaleArgs)
```
In your index.rst, you might have something like

Note: The above assumes that your Doxygen xml tree has already been created. The *[Fully Automated Building](#page-14-0)*

section provides additional steps to do this all at once.

Lastly, you will likely want to add these two lines somewhere in  $\text{conf.}$   $\text{py}$  as well:

```
# Tell sphinx what the primary language being documented is.
primary_domain = 'cpp'
# Tell sphinx what the pygments highlight language should be.
highlight_language = 'cpp'
```
The full documentation for the only (official) entry point is:  $\exp(\cos(\theta))$ .

## <span id="page-11-0"></span>**Additional Usage and Customization**

The main library page that you will link to from your documentation is laid out as follows:

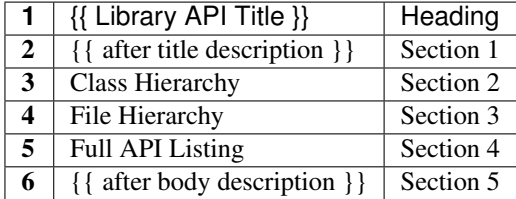

- 1. The dictionary key rootFileTitle passed to  $exhale$ . generate() function is what will be the Heading title.
- 2. Section 1 can optionally be provided by the dictionary key afterTitleDescription in the argument to [exhale.generate\(\)](#page-20-2).
- 3. The class view hierarchy (including namespaces with class-like children).
- 4. The file view hierarchy (including folders).
- 5. An ordered enumeration of every Breathe compound found, except for groups.
- 6. Section 5 can optionally be provided by the dictionary key afterBodySummary in the argument to  $\epsilon$ xhale. [generate\(\)](#page-20-2).

### **Clickable Hierarchies**

While I would love to automate this for you, it is not possible to do so very easily. If you would like to have a more interactive hierarchy view (instead of just bulleted lists), you will need to add some extra files for it to work. There are a lot of different options available, but I rather enjoy Stephen Morley's [collapsibleLists:](http://code.stephenmorley.org/javascript/collapsible-lists/) it's effective, easily customizable if you know front-end, and has a generous [license.](http://code.stephenmorley.org/about-this-site/copyright/)

You will need

- 1. The javascript library.
- 2. The css stylesheet and its associated images.
- 3. A sphinx template override.

I have taken the liberty of adding these files to the exhale repository, just clone exhale and move the files to where you need them to go. Specifically, the exhale repository looks like this:

```
exhale/
  | README.md
  | exhale.py # put next to conf.py
  --treeView/
     --_static/
     | --collapse/
     | CollapsibleLists.compressed.js # (1) library
     | tree_view.css # (2) stylesheet
     | button-closed.png # v associated images
     | button-open.png
     | button.png
                | list-item-contents.png
                | list-item-last-open.png
                | list-item-last.png
     | list-item-open.png
     | list-item-root.png
     | list-item.png
     --_templates/
           layout.html # (3) MUST be layout.html
```
You then just need to to move the folder collapse to your static directory, and move layout.html to your \_templates directory. So your docs folder might look something like:

```
docs/
   | conf.py # created by sphinx-quickstart
   | exhale.py # placed here by you
   | index.rst # created by sphinx-quickstart
   | about.rst # created by you
   | Makefile # created by sphinx-quickstart
   --_static/
   | --collapse/
   | ... everything from above ...
   --_templates/
         layout.html # copied from above
```
Sphinx will make everything else fall into place in the end. If you already have your own layout.html, you know what you are doing — just look at mine and add the relevant lines to yours.

You can now add the key value pair createTreeView = True to the dictionary you are passing to  $exhale$ . [generate\(\)](#page-20-2).

Warning: If you are hosting on Read the Docs, you will need to make sure you are tracking all of those files with git!

#### <span id="page-12-0"></span>**Linking to a Generated File**

Every file created by exhale is given a reStructuredText label that you can use to link to the API page. It is easiest to just show how the labels are created.

```
def initializeNodeFilenameAndLink(self, node):
    html_safe_name = node.name.replace(":", "_").replace("/", "_")
    nodeulink_name = "\{\} _{\{ }\}".format(qualifyingKind(node.kind).lower(), <code>html-safe_name</code>)
```
The parameter node is an exhale. ExhaleNode object. So if the node being represented is a struct some\_thing in namespace arbitrary, then

```
node.name := "arbitrary::some_thing"
node.link_name := "struct_arbitrary__some_thing"
```
Noting that there are two underscores between  $arbitrary$  and some. Refer to the full documentation of  $exhale$ .  $qualityKind()$  for the possible return values. If this is not working, simply generate the API once and look at the top of the file generated for the thing you are trying to link to. Copy the link (ignoring the leading underscore) and use that.

These are reStructuredText links, so in the above example you would write

```
I am linking to :ref:`struct_arbitrary__some_thing`.
```
Alternatively, you can link to a class with :class:`namespace::ClassName`, as well as link to a method within that class using : func: `namespace:: ClassName:: method`.

### **Customizing Breathe Output**

Breathe provides you with many excellent configurations for the various reStructuredText directives it provides. Your preferences will likely be different than mine for what you do / do not want to show up. The default behavior of exhale is to use all default values for all Breathe directives except for classes and structs. Classes and structs will request documentation for :members:, :protected-members:, and :undoc-members:.

To change the behavior of any of the breathe directives, you will need to implement your own function and specify that as the customSpecificationFunction for [exhale.generate\(\)](#page-20-2). Please make sure you read the documentation for  $\epsilon$ xhale.specificationsForKind() before implementing, the requirements are very specific. An example custom implementation could be included in  $\text{conf.py}$  as follows:

```
def customSpecificationsForKind(kind):
   if kind == "class" or kind == "struct":
       return " :members:\n :protected-members:\n :no-link:\n"
   elif kind == "enum":
       return " :outline:\n"
   return ""
```
and you would then change the declaration of the dictionary you are passing to  $\exp(-\epsilon)$  and  $\sin(-\epsilon)$  to be:

```
exhaleArgs = {
   "doxygenIndexXMLPath" : "./doxyoutput/xml/index.xml",
   "containmentFolder" : "./generated_api",
   "rootFileName" : "library_root.rst",
   "rootFileTitle" : "Library API",
   "customSpecificationFunction" : customSpecificationsForKind
}
```
Note: The value of the key customSpecificationFunction is not a string, just the name of the function. These are first class objects in Python, which makes the above exceptionally convenient :)

#### <span id="page-13-0"></span>**Customizing File Pages**

File pages are structured something like

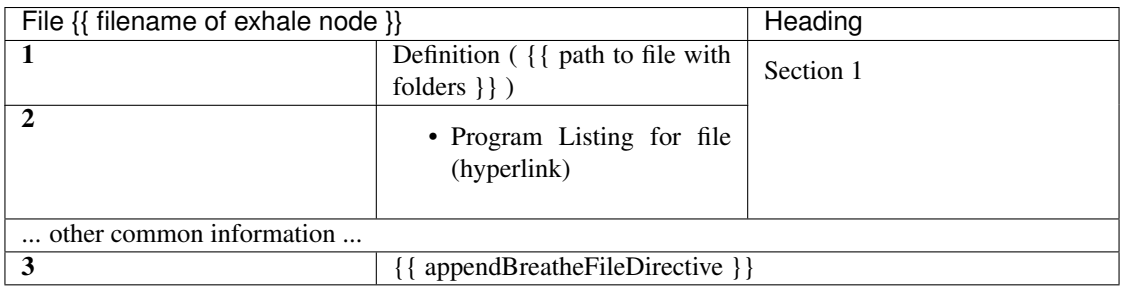

Heading: Uses the file name without a path to it. If the path was include/File.h, then the line would be File File.h.

- Section 1: The following Doxygen variables control what this section looks like, as well as whether or not it is included at all.
	- 1. Set the Doxygen variable STRIP\_FROM\_PATH to change the output inside of parentheses.

If the file path is  $\ldots$  /include/arbitrary/File.h and STRIP\_FROM\_PATH =  $\ldots$ , the parentheses line will be Definition ( include/arbitrary/File.h ). If you change STRIP\_FROM\_PATH to ../include, then line 1 will be Definition ( arbitrary/File.h ).

The appearance of this line will also be affected by whether or not you are using the Doxygen variable FULL\_PATH\_NAMES. In addition to leaving its default YES value, I have had best success with setting the STRIP\_FROM\_PATH variable.

2. If you set XML\_PROGRAMLISTING = YES, then the code of the program (as Doxygen would display it) will be included as a bulleted hyperlink. It is the full file including whitespace, with documentation strings removed. Programming comments remain in the file.

Unlike Doxygen, I do not link to anything in the code. Maybe sometime in the future?

3. If the value of "appendBreatheFileDirective" = True in the arguments passed to  $exhale$ .  $qenerate()$ , then the following section will be appended to the bottom of the file being generated:

This will hopefully be a temporary workaround until I can figure out how to robustly parse the xml for this, or figure out how to manipulate Breathe to give me this information (since it clearly exists...). This workaround is unideal in that any errors you have in any of the documentation of the items in the file will be duplicated by the build, as well as a large number of DUPLICATE id's will be flagged. The generated links inside of the produced output by Breathe will now also link to items on this page first. AKA this is a buggy feature that I hope to fix soon, but if you *really* need the file documentation in your project, this is currently the only way to include it.

Note: If you set XML\_PROGRAMLISTING = NO, then the file in which an enum, class, variable, etc is declared may not be recovered. To my experience, the missing items not recovered are only declared in the programlisting. See the  $\exp(2\pi k)$  exhale. ExhaleRoot. fileRefDiscovery() part of the parsing process.

# <span id="page-14-0"></span>**Fully Automated Building**

It is preferable to have everything generated at once, e.g. if you wish to host your documentation on Read the Docs. I make the assumption that you already have a Makefile created by sphinx-quickstart. Instead of a Doxyfile, though, we're going to take it one step further. Your specific arguments to Doxygen may be more involved than this, but the below should get you started in the right direction.

In conf.py we now define at the bottom

```
def generateDoxygenXML(stripPath):
   T T TGenerates the doxygen xml files used by breathe and exhale.
   Approach modified from:
   - https://github.com/fmtlib/fmt/blob/master/doc/build.py
   :param stripPath:
       The value you are sending to exhale.generate via the
       key 'doxygenStripFromPath'. Usually, should be '..'.
    '''from subprocess import PIPE, Popen
   try:
       doxygen_cmd = ["downgen", "-"] # "-" tells Daygen to read configs from stdin"doxygen_proc = Popen(doxygen_cmd, stdin=PIPE)
       doxygen_input = r'''# Make this the same as what you tell exhale.
          OUTPUT_DIRECTORY = doxyoutput
           # If you need this to be YES, exhale will probably break.
          CREATE_SUBDIRS = NO
           # So that only include/ and subdirectories appear.
          FULL PATH_NAMES = YES
          STRIP FROM PATH = \sqrt[m]{s}# Tell Doxygen where the source code is (yours may be different).
          INPUT = ../include
           # Nested folders will be ignored without this. You may not need it.
          RECURSIVE = YES
           # Set to YES if you are debugging or want to compare.
          GENERATE HTML = NO
           # Unless you want it?
          GENERATE_LATEX = NO
           # Both breathe and exhale need the xml.
          GENERATE_XML = YES
           # Set to NO if you do not want the Doxygen program listing included.
          XML PROGRAMLISTING = YES
           # Allow for rst directives and advanced functions (e.g. grid tables)
          ALIASES = "rst=\verbatim embed:rst:leading-asterisk"
          ALIASES += "endrst=\endverbatim"
        ''' % stripPath)
       # In python 3 strings and bytes are no longer interchangeable
       if sys.version[0] == "3":doxygen_input = bytes(doxygen_input, 'ASCII')
       doxygen_proc.communicate(input=doxygen_input)
       doxygen_proc.stdin.close()
       if doxygen_proc.wait() != 0:
          raise RuntimeError("Non-zero return code from 'doxygen'...")
   except Exception as e:
       raise Exception("Unable to execute 'doxygen': {}".format(e))
```
Note: The above code should work for Python 2 and 3, but be careful not to modify the somewhat delicate treatment of strings:

- doxygen\_input =  $r'$ ''...: the r is required to **prevent** the verbatim rst directives to expand into control sequences  $(\forall \forall)$
- In Python 3 you need to explicitly construct the bytes for communicating with the process.

Now that you have defined this at the bottom of  $conf.py$ , we'll add a modified setup (app) method:

```
# setup is called auto-magically for you by Sphinx
def setup(app):
   stripPath = ".."
   generateDoxygenXML(stripPath)
    # create the dictionary to send to exhale
   exhaleArgs = {
       "doxygenIndexXMLPath" : "./doxyoutput/xml/index.xml",
       "containmentFolder" : "./generated_api",
       "rootFileName" : "library_root.rst",
       "rootFileTitle" : "Library API",
       "doxygenStripFromPath" : stripPath
   }
    # import the exhale module from the current directory and generate the api
   sys.path.insert(0, os.path.abspath('.')) # exhale.py is in this directory
   from exhale import generate
   generate(exhaleArgs)
```
Now you can build the docs with make html and it will re-parse using Doxygen, generate all relevant files, and give you an updated website. While some may argue that this is wasteful, exhale is not smart enough and never will be smart enough to provide incremental updates. The full api is regenerated. Every time. So you may as well run Doxygen each time ;)

Note: Where Doxygen is concerned, you will likely need to give special attention to macros and preprocessor definitions. Refer to the linked fmt docs in the above code snippet. Of particular concern would be the following Doxygen config variables:

- ENABLE\_PREPROCESSING
- MACRO\_EXPANSION
- EXPAND\_ONLY\_PREDEF
- PREDEFINED (very useful if the Doxygen preprocessor is choking on your macros)
- SKIP\_FUNCTION\_MACROS

### <span id="page-16-0"></span>**Doxygen Documentation Specifics**

If you have not used Doxygen before, the below may be helpful in getting things started. To make sure you have Doxygen working, first try just using Doxygen and viewing the html output by setting GENERATE\_HTML = YES. This is the default value of the variable, when you get Sphinx / Breathe / exhale going, just set this variable to NO to avoid creating unnecessary files.

There is a lot to make sure you do in terms of the documentation you write in a C++ file to make Doxygen work. To get started, though, execute  $\text{doxygen} -q$  from your terminal in a directory where there is no  $\text{Doxyfile}$  present and it will give you a large file called  $D\alpha$ y file with documentation on what all of the variables do. You can leave a large number of them to their default values. To execute doxygen now, just enter doxygen in the same directory as the Doxyfile and it will generate the html output for you so you can verify it is working. Doxygen builds similarly to make.

Later, you can just use conf.py and won't need to keep your Doxyfile, but you could also just keep the Doxyfile you have working for you and execute doxygen with no parameters in conf.py before calling

#### [exhale.generate\(\)](#page-20-2).

1. Files you want documented **must** have  $\text{file somewhere}$ . From the Doxygen documentation [reiteration:](https://www.stack.nl/~dimitri/doxygen/manual/docblocks.html)

Let's repeat that, because it is often overlooked: to document global objects (functions, typedefs, enum, macros, etc), you must document the file in which they are defined.

2. Classes, structs, and unions need additional care in order for them to appear in the hierarchy correctly. If you have a file in a directory, the Doxygen [FAQ](https://www.stack.nl/~dimitri/doxygen/manual/faq.html#faq_code_inc) explains that you need to specify this location:

You can also document your class as follows:

```
/*! \class MyClassName include.h path/include.h
*
* Docs for MyClassName
*/
```
So a minimal working example of the file directory/file.h defining struct thing might look like:

```
/*\star \file */#ifndef _DIRECTORY_THING_H
#define _DIRECTORY_THING_H
/**
 * \struct thing file.h directory/file.h
 *
 * \brief The documentation about the thing.
 */
 struct thing {
   /// The thing that makes the thing.
    thing() \{\}};
#endif // _DIRECTORY_THING_H
```
3. Deviations from the norm. The cool thing about using Sphinx in this context is that you have some flexibility inherent in the fact that we are using reStructuredText. For example, instead of using  $\zeta$ ref, you can just link to another documented item with `item`. This works across files as well, so you could link to class A in a different file from class  $\bf{B}$  with `A` in the documentation string. You could make a statement **bold** in your documentation with just  $\star\star$ bold $\star\star$ !

I believe this includes the full range of reStructuredText syntax, but would not be surprised if there were directives or notation that break something.

Note: I do not support groups with Doxygen, as I assume if you have gone through the effort to group everything then you have a desire to manually control the output. Breathe already has an excellent doxygengroup directive, and you should use that.

### <span id="page-17-0"></span>**Start to finish for Read the Docs**

Assuming you already had the code that you are generating the API for documented, navigate to the top-level folder of your repository. Read the Docs (RTD) will be looking for a folder named either doc or docs at the root of your repository by default:

```
$ cd ~/my_repo/
```
\$ mkdir docs

Now we are ready to begin.

1. Generate your sphinx code by using the sphinx-quickstart utility. It may look something like the following:

```
$ ~/my_repo/docs> sphinx-quickstart
Welcome to the Sphinx 1.3.1 quickstart utility.
Please enter values for the following settings (just press Enter to
accept a default value, if one is given in brackets).
Enter the root path for documentation.
> Root path for the documentation [.]:
You have two options for placing the build directory for Sphinx output.
Either, you use a directory "_build" within the root path, or you separate
"source" and "build" directories within the root path.
> Separate source and build directories (y/n) [n]:
Inside the root directory, two more directories will be created; "_templates"
for custom HTML templates and "_static" for custom stylesheets and other static
files. You can enter another prefix (such as ".") to replace the underscore.
> Name prefix for templates and static dir [_]:
... and a whole lot more ...
```
**Warning:** The default value for  $>$  Create Makefile? ( $y/n$ ) [y]: must be yes to work on RTD. They are giving you a unix virtual environment.

- 2. This will create the files conf.py, index.rst, Makefile, and make.bat if you are supporting Windows. It will also create the directories \_static and \_templates for customizing the sphinx output.
- 3. Create a requirements.txt file with the line breathe so RTD will install it:

\$ ~/my\_repo/docs> echo 'breathe' > requirements.txt

Alternatively, you can have RTD install via Git Tags. At the time of writing this, the latest tag for breathe is 4.3.1, so in your requirements.txt you would have

git+git://github.com/michaeljones/breathe@v4.3.1#egg=breathe

4. Clone exhale and steal all of the files you will need:

```
$ ~/my_repo/docs> git clone https://github.com/svenevs/exhale.git
$ ~/my_repo/docs> mv exhale/exhale.py .
$ ~/my_repo/docs> mv exhale/treeView/_static/collapse/ ./_static/
$ ~/my_repo/docs> mv exhale/treeView/_templates/layout.html _templates/
$ ~/my_repo/docs> rm -rf exhale/
```
- 5. Uncomment the line sys.path.insert(0, os.path.abspath('.')) at the top of the generated conf.py so that Sphinx will know where to look for exhale.py.
- 6. Two options below (5) in  $conf.py$ , add 'breathe' to the extensions list so that the directives from Breathe can be used.

7. Just below the extensions list, configure breathe. Adding the following should be sufficient:

```
breathe_projects = { "yourProjectName": "./doxyoutput/xml" }
breathe_default_project = "yourProjectName"
```
8. Edit conf.py to use the RTD Theme. You are of course able to use a different Sphinx theme, but the RTD Theme is what this will enable. Replace the html\_theme and html\_theme\_path lines (or comment them out) with:

```
# on_rtd is whether we are on readthedocs.org, this line of code grabbed from
˓→docs.readthedocs.org
on_rtd = os.environ.get('READTHEDOCS', None) == 'True'
if not on rtd: # only import and set the theme if we're building docs locally
    import sphinx_rtd_theme
   html_theme = 'sphinx_rtd_theme'
   html_theme_path = [sphinx_rtd_theme.get_html_theme_path()]
```
- 9. Edit conf.py to include the generateDoxygenXML and setup methods provided in *[Fully Automated](#page-14-0) [Building](#page-14-0)* at the bottom of the file.
- 10. Add createTreeView = True to the dictionary arguments sent to  $\mathrm{exhale}.\mathrm{generate}(t)$ .
- 11. Go to the admin page of your RTD website and select the *Advanced Settings* tab. Make sure the *Install your project inside a virtualenv using* setup.py install button is checked. In the *Requirements file* box below, enter docs/requirements.txt assuming you followed the steps above.

I personally prefer to keep the requirements.txt hidden in the docs folder so that it is implicit that those are only requirements for building the docs, and not the actual project itself.

And you are done. Make sure you git add all of the files in your new docs directory, RTD will clone your repository / update when you push commits. You can build it locally using make html in the current directory, but make sure you do not add the \_build directory to your git repository.

I hope that the above is successful for you, it looks like a lot but it's not too bad... right?

# CHAPTER 3

### Developer Reference Documentation

### <span id="page-20-3"></span><span id="page-20-1"></span><span id="page-20-0"></span>**Primary Entry Point**

The main entry point to exhale is through the generate function. This method internally calls breathe, reparses / rebuilds the hierarchies, and then generates the API.

#### <span id="page-20-2"></span>exhale.**generate**(*exhaleArgs*)

The main entry point to exhale, which parses and generates the full API.

#### **Parameters**

**exhaleArgs** (dict) The dictionary of arguments to configure exhale with. All keys are strings, and most values should also be strings. See below.

#### Required Entries:

- key: **"doxygenIndexXMLPath"** value type: **str** The absolute or relative path to where the Doxygen index.xml is. A relative path must be relative to the file calling exhale.
- key: **"containmentFolder"** value type: **str** The folder the generated API will be created in. If the folder does not exist, exhale will create the folder. The path can be absolute, or relative to the file that is calling exhale. For example, "./generated\_api".
- key: **"rootFileName"** value type: **str** The name of the file that you will be linking to from your re-StructuredText documents. Do not include the containmentFolder path in this file name, exhale will create the file "{}/{}".format(containmentFolder, rootFileName).

In order for Sphinx to be happy, you should include a .rst suffix. All of the generated API uses reStructuredText, and that will not ever change.

For example, if you specify

- "containmentFolder" = "./generated\_api", and
- "rootFileName" = "library\_root.rst"

Then exhale will generate the file ./generated\_api/library\_root.rst.

You could include this file in a toctree directive (say in index.rst) with:

```
.. toctree:
:maxdepth: 2
generated_api/library_root
```
Since Sphinx allows for some flexibility (e.g. your primary domain may be using .txt files), no error checking will be performed.

- key: **"rootFileTitle"** value type: **str** The title to be written at the top of rootFileName, which will appear in your file including it in the toctree directive.
- key: **"doxygenStripFromPath"** value type: **str** When building on Read the Docs, there seem to be issues regarding the Doxygen variable STRIP\_FROM\_PATH when built remotely. That is, it isn't stripped at all. Provide me with a string path (e.g. ".."), and I will strip this for you for the File nodes being generated. I will use the exact value of  $\circ$ s.path.abspath("..") in the example above, so you can supply either a relative or absolute path. The File view hierarchy will break if you do not give me a value for this, and therefore I hesitantly require this argument. The value  $\cdot \cdot \cdot$  assumes that conf.py is in a docs/ or similar folder exactly one level below the repository's root.

#### Additional Options:

key: **"afterTitleDescription"** — value type: **str** Properly formatted reStructuredText with no indentation to be included directly after the title. You can use any rst directives or formatting you wish in this string. I suggest using the textwrap module, e.g.:

```
description = textwrap.dedent('''
This is a description of the functionality of the library being documented.
.. warning::
  Please be advised that this library does not do anything.
''')
```
Then you can add "afterTitleDescription" = description to your dictionary.

key: **"afterBodySummary"** — value type: **str** Similar to afterTitleDescription, this is a string with reStructuredText formatting. This will be inserted after the generated API body. The layout looks something like this:

```
rootFileTitle
============================================================================
afterTitleDescription (if provided)
[[[ GENERATED API BODY ]]]
afterBodySummary (if provided)
```
- key: **"createTreeView"** value type: **bool** For portability, the default value if not specified is False, which will generate reStructuredText bulleted lists for the Class View and File View hierarchies. If  $True$ , raw html unordered lists will be generated. Please refer to the *Clickable Hierarchies* subsection of *[Addi](#page-11-0)[tional Usage and Customization](#page-11-0)* for more details.
- key: **"fullToctreeMaxDepth"** value type: **int** Beneath the Class View and File View hierarchies a Full API listing is generated as there are items that may not appear in the Class View hierarchy, as well as without this an obscene amount of warnings are generated from Sphinx because neither view actually uses a toctree, they link directly.

<span id="page-22-2"></span>The default value is 5 if not specified, but you may want to give a smaller value depending on the framework being documented. This value must be greater than or equal to 1 (this is the value of : maxdepth:).

key: **"appendBreatheFileDirective"** — value type: **bool** Currently, I do not know how to reliably extract the brief / detailed file descriptions for a given file node. Therefore, if you have file level documentation in your project that has meaning, it would otherwise be omitted. As a temporary patch, if you specify this value as True then at the bottom of the file page the full doxygenfile directive output from Breathe will be appended to the file documentiation. File level brief and detailed descriptions will be included, followed by a large amount of duplication. I hope to remove this value soon, in place of either parsing the xml more carefully or finding out how to extract this information directly from Breathe.

The default value of this behavior is False if it is not specified in the dictionary passed as input for this method. Please refer to the *Customizing File Pages* subsection of *[Customizing File Pages](#page-13-0)* for more information on what the impact of this variable is.

key: **"customSpecificationFunction"** — value type: **function** The custom specification function to override the default behavior of exhale. Please refer to the [exhale.](#page-23-0) [specificationsForKind\(\)](#page-23-0) documentation.

#### Raises

- **ValueError** If the required dictionary arguments are not present, or any of the (key, value) pairs are invalid.
- **RuntimeError** If any fatal error is caught during the generation of the API.

### <span id="page-22-0"></span>**Helper Functions**

There are a few helper functions used throughout the framework that effectively just reformat the input into a specific kind of output for incorporating into reStructuredText documents, and the directives used in those documents. The last function is largely unrelated to exhale, and just prints something to the console in a way that makes it stick out a little more.

#### <span id="page-22-1"></span>exhale.**qualifyKind**(*kind*)

Qualifies the breathe kind and returns an qualifier string describing this to be used for the text output (e.g. in generated file headings and link names).

The output for a given kind is as follows:

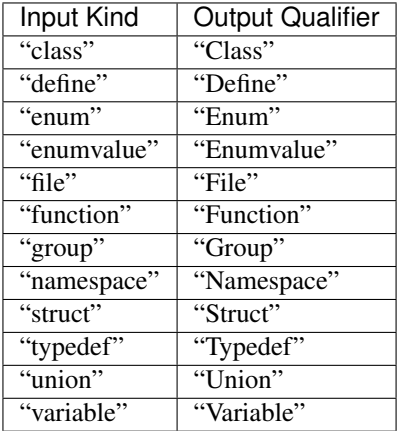

The following breathe kinds are ignored:

•"autodoxygenfile"

- <span id="page-23-1"></span>•"doxygenindex"
- •"autodoxygenindex"

Note also that although a return value is generated, neither "enumvalue" nor "group" are actually used.

Parameters

**kind** (str) The return value of a Breathe compound object's get kind() method.

Return (str) The qualifying string that will be used to build the reStructuredText titles and other qualifying names. If the empty string is returned then it was not recognized.

#### exhale.**kindAsBreatheDirective**(*kind*)

Returns the appropriate breathe restructured text directive for the specified kind. The output for a given kind is as follows:

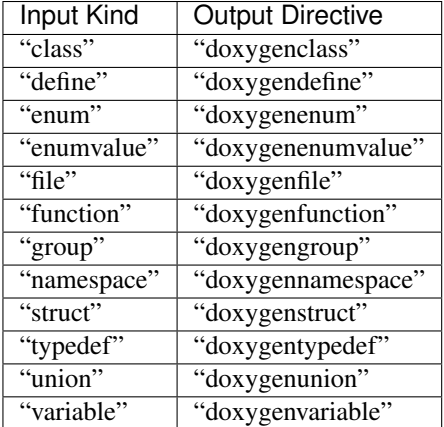

The following breathe kinds are ignored:

- •"autodoxygenfile"
- •"doxygenindex"
- "autodoxygenindex"

Note also that although a return value is generated, neither "enumvalue" nor "group" are actually used.

#### **Parameters**

**kind** (str) The kind of the breathe compound / ExhaleNode object (same values).

Return (str) The directive to be used for the given kind. The empty string is returned for both unrecognized and ignored input values.

#### <span id="page-23-0"></span>exhale.**specificationsForKind**(*kind*)

Returns the relevant modifiers for the restructured text directive associated with the input kind. The only considered values for the default implementation are class and struct, for which the return value is exactly:

" :members:**\n** :protected-members:**\n** :undoc-members:**\n**"

Formatting of the return is fundamentally important, it must include both the prior indentation as well as newlines separating any relevant directive modifiers. The way the framework uses this function is very specific; if you do not follow the conventions then sphinx will explode.

Consider a struct thing being documented. The file generated for this will be:

```
.. _struct_thing:
```
Struct thing

```
.. doxygenstruct:: thing
  :members:
   :protected-members:
   :undoc-members:
```
Assuming the first two lines will be in a variable called link\_declaration, and the next three lines are stored in header, the following is performed:

<span id="page-24-1"></span>================================================================================

```
directive = ".. {}:: {}\n".format(kindAsBreatheDirective(node.kind), node.name)
spectifications = "\{\n\ln\min", format(specificationsForKind(node.kind))\n}gen_file.write("{}{}{}}".format(link_declaration, header, directive,
˓→specifications))
```
That is, no preceding newline should be returned from your custom function, and no trailing newline is needed. Your indentation for each specifier should be **exactly three spaces**, and if you want more than one you need a newline in between every specification you want to include. Whitespace control is handled internally because many of the directives do not need anything added. For a full listing of what your specifier options are, refer to the breathe documentation:

<http://breathe.readthedocs.io/en/latest/directives.html>

#### Parameters

**kind** (str) The kind of the node we are generating the directive specifications for.

Return (str) The correctly formatted specifier(s) for the given kind. If no specifier(s) are necessary or desired, the empty string is returned.

```
exhale.exclaimError(msg, ansi_fmt='34;1m')
```
Prints msq to the console in color with (!) prepended in color.

Example (uncolorized) output of exclaimError("No leading space needed."):

(!) No leading space needed.

All messages are written to sys.stderr, and are closed with [0m. The default color is blue, but can be changed using ansi\_fmt.

Documentation building has a verbose output process, this just helps distinguish an error message coming from exhale.

#### **Parameters**

**msg** (str) The message you want printed to standard error.

**ansi fmt** (str) An ansi color format. msg is printed as " $\sqrt{033}$ [" + ansi fmt + msg  $+$  "\033[0m\n, so you should specify both the color code and the format code (after the semicolon). The default value is  $34;1m$  — refer to [http://misc.flogisoft.com/bash/tip\\_](http://misc.flogisoft.com/bash/tip_colors_and_formatting) colors and formatting for alternatives.

### <span id="page-24-0"></span>**Exposed Utility Variables**

#### exhale.**EXHALE\_FILE\_HEADING**

The restructured text file heading separator ( $" = " * 88$ ).

#### <span id="page-25-2"></span>exhale.**EXHALE\_SECTION\_HEADING**

The restructured text section heading separator ( $" -" * 88$ ).

#### exhale.**EXHALE\_SUBSECTION\_HEADING**

The restructured text sub-section heading separator ( $"\star" \star 88$ ).

### <span id="page-25-0"></span>**Ownership Graph Representation**

A graph representing what classes belong to what namespaces, what file defines what, etc is built with a single ExhaleRoot. This root node contains multiple different lists of ExhaleNode objects that it parses from both Breathe and the Doxygen xml output.

If you are reading this, then you are likely trying to make changes. To avoid having such a huge reference page, and enable viewing the reference documentation for the two primary classes at the same time, they are on separate pages.

#### **Primary Class ExhaleRoot Reference**

<span id="page-25-1"></span>class exhale.**ExhaleRoot**(*breatheRoot*, *rootDirectory*, *rootFileName*, *rootFileTitle*, *rootFileDescription*, *rootFileSummary*, *createTreeView*)

The full representation of the hierarchy graphs. In addition to containing specific lists of ExhaleNodes of interest, the ExhaleRoot class is responsible for comparing the parsed breathe hierarchy and rebuilding lost relationships using the Doxygen xml files. Once the graph parsing has finished, the ExhaleRoot generates all of the relevant reStructuredText documents and links them together.

The ExhaleRoot class is not designed for reuse at this time. If you want to generate a new hierarchy with a different directory or something, changing all of the right fields may be difficult and / or unsuccessful. Refer to the bottom of the source code for  $\epsilon$ xhale.generate() for safe usage (just exception handling), but the design of this class is to be used as follows:

```
textRoot = ExhaleRoot(... args ...)
textRoot.parse()
textRoot.generateFullAPI()
```
Zero checks are in place to enforce this usage, and if you are modifying the execution of this class and things are not working make sure you follow the ordering of those methods.

#### **Parameters**

- **breatheRoot** (instance) Type unknown, this is the return value of breathe. breathe\_parse.
- **rootDirectory** (str) The name of the root directory to put everything in. This should be the value of the key containmentFolder in the dictionary passed to  $\exp(-\epsilon t)$ . [generate\(\)](#page-20-2).
- **rootFileName** (str) The name of the file the root library api will be put into. This should not contain the rootDirectory path. This should be the value of the key rootFileName in the dictionary passed to  $\exp(\cos(\theta))$ .
- **rootFileTitle (str)** The title to be written to the top of rootFileName. This should be the value of the key rootFileTitle in the dictionary passed to  $\epsilon x$ hale. [generate\(\)](#page-20-2).
- **rootFileDescription** (str) The description of the library api file placed after rootFileTitle. This should be the value of the key afterTitleDescription in the dictionary passed to  $\exp(-\frac{1}{2}$ .
- **rootFileSummary** (str) The summary of the library api placed after the generated hierarchy views. This should be the value of the key afterBodySummary in the dictionary passed to [exhale.generate\(\)](#page-20-2).
- **createTreeView** (bool) Creates the raw html unordered lists for use with collapsibleList if True. Otherwise, creates standard reStructuredText bulleted lists. Should be the value of the key createTreeView in the dictionary passed to [exhale.generate\(\)](#page-20-2).

#### Attributes

**breathe\_root** (instance) The value of the parameter breatheRoot.

- **root\_directory** (str) The value of the parameter rootDirectory.
- **root\_file\_name** (str) The value of the parameter rootFileName.
- **full\_root\_file\_path** (str) The full file path of the root file ("root\_directory/ root\_file\_name").
- root\_file\_title (str) The value of the parameter rootFileTitle.
- **root\_file\_description** (str) The value of the parameter rootFileDescription.
- **root\_file\_summary** (str) The value of the parameter rootFileSummary.
- **class\_view\_file** (str) The full file path the class view hierarchy will be written to. This is incorporated into root\_file\_name using an .. include: directive.
- **directory\_view\_file** (str) The full file path the file view hierarchy will be written to. This is incorporated into root\_file\_name using an .. include: directive.
- **unabridged\_api\_file** (str) The full file path the full API will be written to. This is incorporated into root\_file\_name using a .. toctree: directive with a :maxdepth: according to the value of the key fullToctreeMaxDepth in the dictionary passed into [exhale.generate\(\)](#page-20-2).
- **use\_tree\_view** (bool) The value of the parameter createTreeView.
- **all\_compounds** (list) A list of all the Breathe compound objects discovered along the way. Populated during [exhale.ExhaleRoot.discoverAllNodes\(\)](#page-27-0).
- **all nodes (list)** A list of all of the ExhaleNode objects created. Populated during  $\epsilon$ xhale. [ExhaleRoot.discoverAllNodes\(\)](#page-27-0).
- **node\_by\_refid** (dict) A dictionary with string ExhaleNode refid values, and values that are the ExhaleNode it came from. Storing it this way is convenient for when the Doxygen xml file is being parsed.
- **class\_like** (list) The full list of ExhaleNodes of kind struct or class
- **defines** (list) The full list of ExhaleNodes of kind define.
- **enums** (list) The full list of ExhaleNodes of kind enum.

**enum\_values** (list) The full list of ExhaleNodes of kind enumvalue. Populated, not used.

**functions** (list) The full list of ExhaleNodes of kind function.

dirs (list) The full list of ExhaleNodes of kind dir.

**files** (list) The full list of ExhaleNodes of kind file.

**groups** (list) The full list of ExhaleNodes of kind group. Pupulated, not used.

**namespaces** (list) The full list of ExhaleNodes of kind namespace.

<span id="page-27-2"></span>**typedefs** (list) The full list of ExhaleNodes of kind typedef.

**unions** (list) The full list of ExhaleNodes of kind union.

**variables** (list) The full list of ExhaleNodes of kind variable.

#### **parse**()

The first method that should be called after creating an ExhaleRoot object. The Breathe graph is parsed first, followed by the Doxygen xml documents. By the end of this method, all of the self.  $\theta$  -shows self.all compounds, and self.all nodes lists as well as the self. node\_by\_refid dictionary will be populated. Lastly, this method sorts all of the internal lists. The order of execution is exactly

1.[exhale.ExhaleRoot.discoverAllNodes\(\)](#page-27-0)

2.[exhale.ExhaleRoot.reparentAll\(\)](#page-27-1)

3.Populate self.node\_by\_refid using self.all\_nodes.

4.[exhale.ExhaleRoot.fileRefDiscovery\(\)](#page-28-0)

5.[exhale.ExhaleRoot.filePostProcess\(\)](#page-29-0)

6.[exhale.ExhaleRoot.sortInternals\(\)](#page-29-1)

#### <span id="page-27-0"></span>**discoverAllNodes**()

Stack based traversal of breathe graph, creates some parental relationships between different ExhaleNode objects. Upon termination, this method will have populated the lists  $\text{self}$ . all\_compounds,  $\text{self}$ . all nodes, and the self. <br />breathe<br />
kind> lists for different types of objects.

#### **trackNodeIfUnseen**(*node*)

Helper method for [exhale.ExhaleRoot.discoverAllNodes\(\)](#page-27-0). If the node is not in self.all\_nodes yet, add it to both self.all\_nodes as well as the corresponding self.<br/>shortedle\_kind> list.

#### Parameters

**node** (ExhaleNode) The node to begin tracking if not already present.

#### **discoverNeigbors**(*nodesRemaining*, *node*)

Helper method for exhale. ExhaleRoot.discoverAllNodes(). Some of the compound objects received from Breathe have a member function  $qet$  member() that returns all of the children. Some do not. This method checks to see if the method is present first, and if so performs the following:

```
For every compound in node.compound.get_member():
    If compound not present in self.all_compounds:
        - Add compound to self.all_compounds
        - Create a child ExhaleNode
        - If it is not a class, struct, or union, add to nodesRemaining
        - If it is not an enumvalue, make it a child of node parameter
```
#### **Parameters**

**nodesRemaining** (list) The list of nodes representing the stack traversal being done by [exhale.ExhaleRoot.discoverAllNodes\(\)](#page-27-0). New neighbors found will be appended to this list.

**node** (ExhaleNode) The node we are trying to discover potential new neighbors from.

#### <span id="page-27-1"></span>**reparentAll**()

Fixes some of the parental relationships lost in parsing the Breathe graph. File relationships are recovered in  $exhale.ExhaleRoot$ . fileRefDiscovery(). This method simply calls in this order:

<span id="page-28-6"></span>1.[exhale.ExhaleRoot.reparentUnions\(\)](#page-28-1)

2.[exhale.ExhaleRoot.reparentClassLike\(\)](#page-28-2)

3.[exhale.ExhaleRoot.reparentDirectories\(\)](#page-28-3)

4.[exhale.ExhaleRoot.renameToNamespaceScopes\(\)](#page-28-4)

5.[exhale.ExhaleRoot.reparentNamespaces\(\)](#page-28-5)

#### <span id="page-28-1"></span>**reparentUnions**()

Helper method for exhale. ExhaleRoot. reparentAll(). Namespaces and classes should have the unions defined in them to be in the child list of itself rather than floating around. Union nodes that are reparented (e.g. a union defined in a class) will be removed from the list  $self.$ unions since the Breathe directive for its parent (e.g. the class) will include the documentation for the union. The consequence of this is that a union defined in a class will not appear in the full api listing of Unions.

#### <span id="page-28-2"></span>**reparentClassLike**()

Helper method for [exhale.ExhaleRoot.reparentAll\(\)](#page-27-1).Iterates over the self.class\_like list and adds each object as a child to a namespace if the class, or struct is a member of that namespace. Many classes / structs will be reparented to a namespace node, these will remain in  $\text{self}$ , class like. However, if a class or struct is reparented to a different class or struct (it is a nested class / struct), it *will* be removed from so that the class view hierarchy is generated correctly.

#### <span id="page-28-3"></span>**reparentDirectories**()

Helper method for  $\epsilon$ xhale. ExhaleRoot.reparentAll(). Adds subdirectories as children to the relevant directory ExhaleNode. If a node in  $self$ .  $dirs$  is added as a child to a different directory node, it is removed from the self.dirs list.

#### <span id="page-28-4"></span>**renameToNamespaceScopes**()

Helper method for [exhale.ExhaleRoot.reparentAll\(\)](#page-27-1). Some compounds in Breathe such as functions and variables do not have the namespace name they are declared in before the name of the actual compound. This method prepends the appropriate (nested) namespace name before the name of any child that does not already have it.

For example, the variable MAX DEPTH declared in namespace external would have its ExhaleNode's name attribute changed from MAX\_DEPTH to external::MAX\_DEPTH.

#### <span id="page-28-5"></span>**reparentNamespaces**()

Helper method for [exhale.ExhaleRoot.reparentAll\(\)](#page-27-1). Adds nested namespaces as children to the relevant namespace ExhaleNode. If a node in self.namespaces is added as a child to a different namespace node, it is removed from the self.namespaces list. Because these are removed from self.namespaces, it is important that [exhale.ExhaleRoot.](#page-28-4) [renameToNamespaceScopes\(\)](#page-28-4) is called before this method.

#### <span id="page-28-0"></span>**fileRefDiscovery**()

Finds the missing components for file nodes by parsing the Doxygen xml (which is just the doxygen output dir/node.refid). Additional items parsed include adding items whose refid tag are used in this file, the <programlisting> for the file, what it includes and what includes it, as well as the location of the file (with respsect to the *Doxygen* root).

Care must be taken to only include a refid found with specific tags. The parsing of the xml file was done by just looking at some example outputs. It seems to be working correctly, but there may be some subtle use cases that break it.

Warning: Some enums, classes, variables, etc declared in the file will not have their associated refid in the declaration of the file, but will be present in the  $\alpha$ -programlisting>. These are added to the files' list of children when they are found, but this parental relationship cannot be formed if you set

<span id="page-29-5"></span>XML\_PROGRAMLISTING = NO with Doxygen. An example of such an enum would be an enum declared inside of a namespace within this file.

#### <span id="page-29-0"></span>**filePostProcess**()

The real name of this method should be reparentFiles, but to avoid confusion with what stage this must happen at it is called this instead. After the  $exhale.ExhaleRoot.fileRefDiscovery()$ method has been called, each file will have its location parsed. This method reparents files to directories accordingly, so the file view hierarchy can be complete.

#### <span id="page-29-1"></span>**sortInternals**()

Sort all internal lists (class\_like, namespaces, variables, etc) mostly how doxygen would, alphabetical but also hierarchical (e.g. structs appear before classes in listings). Some internal lists are just sorted, and some are deep sorted ([exhale.ExhaleRoot.deepSortList\(\)](#page-29-2)).

#### <span id="page-29-2"></span>**deepSortList**(*lst*)

For hierarchical internal lists such as namespaces, we want to sort both the list as well as have each child sort its children by calling exhale. ExhaleNode.typeSort().

#### Parameters

**lst** (list) The list of ExhaleNode objects to be deep sorted.

#### **generateFullAPI**()

Since we are not going to use some of the breathe directives (e.g. namespace or file), when representing the different views of the generated API we will need:

- 1.Generate a single file restructured text document for all of the nodes that have either no children, or children that are leaf nodes.
- 2.When building the view hierarchies (class view and file view), provide a link to the appropriate files generated previously.

If adding onto the framework to say add another view (from future import groups) you would link from a restructured text document to one of the individually generated files using the value of link\_name for a given ExhaleNode object.

This method calls in this order:

1.[exhale.ExhaleRoot.generateAPIRootHeader\(\)](#page-29-3)

2.[exhale.ExhaleRoot.generateNodeDocuments\(\)](#page-29-4)

3.[exhale.ExhaleRoot.generateAPIRootBody\(\)](#page-31-0)

4.[exhale.ExhaleRoot.generateAPIRootSummary\(\)](#page-33-1)

#### <span id="page-29-3"></span>**generateAPIRootHeader**()

This method creates the root library api file that will include all of the different hierarchy views and full api listing. If self.root\_directory is not a current directory, it is created first. Afterward, the root API file is created and its title is written, as well as the value of self.root file description.

#### <span id="page-29-4"></span>**generateNodeDocuments**()

Creates all of the reStructuredText documents related to types parsed by Doxygen. This includes all leaflike documents (class, struct, enum, typedef, union, variable, and define), as well as namespace, file, and directory pages.

During the reparenting phase of the parsing process, nested items were added as a child to their actual parent. For classes, structs, enums, and unions, if it was reparented to a namespace it will *remain* in its respective self.<br/>breathe\_kind> list. However, if it was an internally declared child of a class or struct (nested classes, structs, enums, and unions), this node will be removed from its  $\text{self.}$ <breathe\_kind> list to avoid duplication in the class hierarchy generation.

<span id="page-30-4"></span>When generating the full API, though, we will want to include all of these and therefore must call [exhale.ExhaleRoot.generateSingleNodeRST\(\)](#page-30-0) with all of the nested items. For nested classes and structs, this is done by just calling node.findNestedClassLike for every node in self.class\_like. The resulting list then has all of self.class\_like, as well as any nested classes and structs found. With enum and union, these would have been reparented to a class or struct if it was removed from the relevant  $\text{self.}$   $\langle$  breathe  $\;$  kind> list. Meaning we must make sure that we genererate the single node RST documents for everything by finding the nested enums and unions from self.class\_like, as well as everything in self.enums and self.unions.

#### <span id="page-30-3"></span>**initializeNodeFilenameAndLink**(*node*)

Sets the file\_name and link\_name for the specified node. If the kind of this node is "file", then this method will also set the program\_file as well as the program\_link\_name fields.

Since we are operating inside of a containmentFolder, this method will include self. root\_directory in this path so that you can just use:

```
with open(node.file_name, "w") as gen_file:
   ... write the file ...
```
Having the containmentFolder is important for when we want to generate the file, but when we want to use it with include or toctree this will need to change. Refer to exhale. ExhaleRoot. [gerrymanderNodeFilenames\(\)](#page-32-0).

This method also sets the value of node.title, which will be used in both the reStructuredText document of the node as well as the links generated in the class view hierarchy  $($  href="..."> for the createTreeView = True option).

Type exhale.ExhaleNode

Param node The node that we are setting the above information for.

#### <span id="page-30-0"></span>**generateSingleNodeRST**(*node*)

Creates the reStructuredText document for the leaf like node object. This method should only be used with nodes in the following member lists:

```
•self.class_like
•self.enums
•self.functions
•self.typedefs
•self.unions
•self.variables
•self.defines
```
File, directory, and namespace nodes are treated separately.

#### Parameters

**node** (ExhaleNode) The leaf like node being generated by this method.

#### <span id="page-30-1"></span>**generateNamespaceNodeDocuments**()

Generates the reStructuredText document for every namespace, including nested namespaces that were removed from self.namespaces (but added as children to one of the namespaces in self. namespaces).

<span id="page-30-2"></span>The documents generated do not use the Breathe namespace directive, but instead link to the relevant documents associated with this namespace.

#### <span id="page-31-4"></span>**generateSingleNamespace**(*nspace*)

Helper method for exhale. ExhaleRoot. generateNamespaceNodeDocuments(). Writes the reStructuredText file for the given namespace.

#### Parameters

**nspace** (ExhaleNode) The namespace node to create the reStructuredText document for.

#### <span id="page-31-2"></span>**generateNamespaceChildrenString**(*nspace*)

Helper method for [exhale.ExhaleRoot.generateSingleNamespace\(\)](#page-30-2), and [exhale.](#page-31-1) [ExhaleRoot.generateFileNodeDocuments\(\)](#page-31-1). Builds the body text for the namespace node document that links to all of the child namespaces, structs, classes, functions, typedefs, unions, and variables associated with this namespace.

#### **Parameters**

**nspace** (ExhaleNode) The namespace node we are generating the body text for.

Return (str) The string to be written to the namespace node's reStructuredText document.

#### **generateSortedChildListString**(*sectionTitle*, *previousString*, *lst*)

Helper method for [exhale.ExhaleRoot.generateNamespaceChildrenString\(\)](#page-31-2). Used to build up a continuous string with all of the children separated out into titled sections.

This generates a new titled section with sectionTitle and puts a link to every node found in lst in this section. The newly created section is appended to previousString and then returned.

TODO Change this to use string streams like the other methods instead.

#### Parameters

**sectionTitle** (str) The title of the section for this list of children.

**previousString** (str) The string to append the newly created section to.

**lst** (list) A list of ExhaleNode objects that are to be linked to from this section. This method sorts lst in place.

#### <span id="page-31-1"></span>**generateFileNodeDocuments**()

Generates the reStructuredText documents for files as well as the file's program listing reStructuredText document if applicable. Refer to *[Customizing File Pages](#page-13-0)* for changing the output of this method. The remainder of the file lists all nodes that have been discovered to be defined (e.g. classes) or referred to (e.g. included files or files that include this file).

#### <span id="page-31-3"></span>**generateDirectoryNodeDocuments**()

Generates all of the directory reStructuredText documents.

#### **generateDirectoryNodeRST**(*node*)

Helper method for [exhale.ExhaleRoot.generateDirectoryNodeDocuments\(\)](#page-31-3).Generates the reStructuredText documents for the given directory node. Directory nodes will only link to files and subdirectories within it.

#### Parameters

**node** (ExhaleNode) The directory node to generate the reStructuredText document for.

#### <span id="page-31-0"></span>**generateAPIRootBody**()

Generates the root library api file's body text. The method calls  $\epsilon$ xhale.ExhaleRoot. [gerrymanderNodeFilenames\(\)](#page-32-0) first to enable proper internal linkage between reStructuredText documents. Afterward, it calls [exhale.ExhaleRoot.generateViewHierarchies\(\)](#page-32-1) followed by [exhale.ExhaleRoot.generateUnabridgedAPI\(\)](#page-32-2) to generate both hierarchies as well as the full API listing. As a result, three files will now be ready:

1.self.class\_view\_file

<span id="page-32-5"></span>2.self.directory\_view\_file

3.self.unabridged\_api\_file

These three files are then *included* into the root library file. The consequence of using an include directive is that Sphinx will complain about these three files never being included in any toctree directive. These warnings are expected, and preferred to using a toctree because otherwise the user would have to click on the class view link from the toctree in order to see it. This behavior has been acceptable for me so far, but if it is causing you problems please raise an issue on GitHub and I may be able to conditionally use a toctree if you really need it.

#### <span id="page-32-0"></span>**gerrymanderNodeFilenames**()

When creating nodes, the filename needs to be relative to  $conf.py$ , so it will include self. root\_directory. However, when generating the API, the file we are writing to is in the same directory as the generated node files so we need to remove the directory path from a given ExhaleNode's file\_name before we can include it or use it in a toctree.

#### <span id="page-32-1"></span>**generateViewHierarchies**()

Wrapper method to create the view hierarchies. Currently it just calls  $\exp\left(-\frac{1}{2}\right)$   $\exp\left(-\frac{1}{2}\right)$ [generateClassView\(\)](#page-32-3) and [exhale.ExhaleRoot.generateDirectoryView\(\)](#page-32-4) — if you want to implement additional hierarchies, implement the additionaly hierarchy method and call it from here. Then make sure to include it in  $\exp(\epsilon)$ . ExhaleRoot.generateAPIRootBody().

#### <span id="page-32-3"></span>**generateClassView**(*treeView*)

Generates the class view hierarchy, writing it to self.class\_view\_file.

#### **Parameters**

**treeView** (bool) Whether or not to use the collapsibleList version. See the createTreeView description in [exhale.generate\(\)](#page-20-2).

#### <span id="page-32-4"></span>**generateDirectoryView**(*treeView*)

Generates the file view hierarchy, writing it to self.directory\_view\_file.

#### Parameters

**treeView** (bool) Whether or not to use the collapsibleList version. See the createTreeView description in [exhale.generate\(\)](#page-20-2).

#### <span id="page-32-2"></span>**generateUnabridgedAPI**()

Generates the unabridged (full) API listing into self.unabridged api file. This is necessary as some items may not show up in either hierarchy view, depending on:

- 1.The item. For example, if a namespace has only one member which is a variable, then neither the namespace nor the variable will be declared in the class view hierarchy. It will be present in the file page it was declared in but not on the main library page.
- 2. The configurations of Doxygen. For example, see the warning in  $\epsilon$ xhale.ExhaleRoot.  $fileRefDiscovery()$ . Items whose parents cannot be rediscovered withouth the programlisting will still be documented, their link appearing in the unabridged API listing.

Currently, the API is generated in the following (somewhat arbitrary) order:

•Namespaces

•Classes and Structs

•Enums

•Unions

- •Functions
- •Variables

<span id="page-33-4"></span>•Defines

•Typedefs

•Directories

•Files

If you want to change the ordering, just change the order of the calls to  $\epsilon$ xhale.ExhaleRoot. [enumerateAll\(\)](#page-33-2) in this method.

#### <span id="page-33-2"></span>**enumerateAll**(*subsectionTitle*, *lst*, *openFile*)

Helper function for exhale. ExhaleRoot.generateUnabridgedAPI(). Simply writes a subsection to openFile (a toctree to the file\_name) of each ExhaleNode in sorted(lst) if len(lst) > 0. Otherwise, nothing is written to the file.

#### Parameters

**subsectionTitle** (str) The title of this subsection, e.g. "Namespaces" or "Files".

**lst** (list) The list of ExhaleNodes to be enumerated in this subsection.

**openFile** (File) The already open file object to write to directly. No safety checks are performed, make sure this is a real file object that has not been closed already.

#### <span id="page-33-1"></span>**generateAPIRootSummary**()

Writes the library API root summary to the main library file. See the documentation for the key afterBodySummary in [exhale.generate\(\)](#page-20-2).

#### <span id="page-33-3"></span>**toConsole**()

Convenience function for printing out the entire API being generated to the console. Unused in the release, but is helpful for debugging ;)

#### **consoleFormat**(*sectionTitle*, *lst*)

Helper method for exhale. ExhaleRoot.toConsole(). Prints the given sectionTitle and calls  $\exists$  exhale. ExhaleNode.toConsole() with 0 as the level for every ExhaleNode in 1st.

#### **Parameters**

**sectionTitle** (str) The title that will be printed with some visual separators around it.

**lst** (list) The list of ExhaleNodes to print to the console.

#### **Helper Class ExhaleNode Reference**

#### <span id="page-33-0"></span>class exhale.**ExhaleNode**(*breatheCompound*)

A wrapper class to track parental relationships, filenames, etc.

#### Parameters

**breatheCompound** (breathe.compound) The Breathe compound object we will use to gather the name, chilren, etc.

#### **Attributes**

**compound** (**breathe.compound**) The compound discovered from breathe that we are going to track.

**kind** (str) The string returned by the breatheCompound.get\_kind() method. Used to qualify this node throughout the framework, as well as for hierarchical sorting.

- **name** (str) The string returned by the breatheCompound.get name() method. This name will be fully qualified — class A inside of namespace n will have a name of n::A. Files and directories may have / characters as well.
- **refid** (str) The reference ID as created by Doxygen. This will be used to scrape files and see if a given reference identification number should be associated with that file or not.
- **children** (list) A potentially empty list of ExhaleNode object references that are considered a child of this Node. Please note that a child reference in any children list may be stored in many other lists. Mutating a given child will mutate the object, and therefore affect other parents of this child. Lastly, a node of kind enum will never have its enumvalue children as it is impossible to rebuild that relationship without more Doxygen xml parsing.
- **parent** (ExhaleNode) If an ExhaleNode is determined to be a child of another ExhaleNode, this node will be added to its parent's children list, and a reference to the parent will be in this field. Initialized to None, make sure you check that it is an object first.

Warning: Do not ever set the parent of a given node if the would-be parent's kind is "file". Doing so will break many important relationships, such as nested class definitions. Effectively, every node will be added as a child to a file node at some point. The file node will track this, but the child should not.

The following three member variables are stored internally, but managed externally by the [exhale.ExhaleRoot](#page-25-1) class:

- **file\_name** (str) The name of the file to create. Set to None on creation, refer to  $\exp(2\pi t)$ . [ExhaleRoot.initializeNodeFilenameAndLink\(\)](#page-30-3).
- **link name** (str) The name of the reStructuredText link that will be at the top of the file. Set to None on creation, refer to  $\epsilon$ xhale.ExhaleRoot. [initializeNodeFilenameAndLink\(\)](#page-30-3).
- **title** (str) The title that will appear at the top of the reStructuredText file file name. When the reStructuredText document for this node is being written, the root object will set this field.

The following two fields are used for tracking what has or has not already been included in the hierarchy views. Things like classes or structs in the global namespace will not be found by  $\exp\left(\frac{m}{2}L\right)$  by  $\exp\left(\frac{m}{2}L\right)$  and the ExhaleRoot object will need to track which ones were missed.

- **in\_class\_view** (bool) Whether or not this node has already been incorporated in the class view.
- **in\_file\_view (bool)** Whether or not this node has already been incorporated in the file view.

This class wields duck typing. If  $\text{self.kind} = \text{"file", then the additional member vari$ ables below exist:

- **namespaces\_used** (list) A list of namespace nodes that are either defined or used in this file.
- **includes** (list) A list of strings that are parsed from the Doxygen xml for this file as include directives.
- **included\_by** (list) A list of (refid, name) string tuples that are parsed from the Doxygen xml for this file presenting all of the other files that include this file. They are stored this way so that the root class can later link to that file by its refid.
- <span id="page-35-0"></span>**location** (str) A string parsed from the Doxygen xml for this file stating where this file is physically in relation to the *Doxygen* root.
- **program\_listing** (list) A list of strings that is the Doxygen xml <programlisting>, without the opening or closing <programlisting> tags.
- **program** file (list) Managed externally by the root similar to file name etc, this is the name of the file that will be created to display the program listing if it exists. Set to None on creation, refer to exhale. ExhaleRoot.initializeNodeFilenameAndLink().
- **program\_link\_name** (str) Managed externally by the root similar to file\_name etc, this is the reStructuredText link that will be declared at the top of the program\_file. Set to None on creation, refer to [exhale.ExhaleRoot.](#page-30-3) [initializeNodeFilenameAndLink\(\)](#page-30-3).

#### **\_\_lt\_\_**(*other*)

The ExhaleRoot class stores a bunch of lists of ExhaleNode objects. When these lists are sorted, this method will be called to perform the sorting.

#### Parameters

**other** (ExhaleNode) The node we are comparing whether self is less than or not.

Return (bool) True if self is less than other, False otherwise.

#### **findNestedNamespaces**(*lst*)

Recursive helper function for finding nested namespaces. If this node is a namespace node, it is appended to lst. Each node also calls each of its child findNestedNamespaces with the same list.

#### Parameters

**lst** (list) The list each namespace node is to be appended to.

#### **findNestedDirectories**(*lst*)

Recursive helper function for finding nested directories. If this node is a directory node, it is appended to lst. Each node also calls each of its child findNestedDirectories with the same list.

#### **Parameters**

**lst** (list) The list each directory node is to be appended to.

#### **findNestedClassLike**(*lst*)

Recursive helper function for finding nested classes and structs. If this node is a class or struct, it is appended to lst. Each node also calls each of its child findNestedClassLike with the same list.

#### Parameters

**lst** (list) The list each class or struct node is to be appended to.

#### **findNestedEnums**(*lst*)

Recursive helper function for finding nested enums. If this node is a class or struct it may have had an enum added to its child list. When this occurred, the enum was removed from self.enums in the [exhale.](#page-25-1)  $ExhaleRoot$  class and needs to be rediscovered by calling this method on all of its children. If this node is an enum, it is because a parent class or struct called this method, in which case it is added to lst.

Note: this is used slightly differently than nested directories, namespaces, and classes will be. Refer to [exhale.ExhaleRoot.generateNodeDocuments\(\)](#page-29-4) function for details.

#### **Parameters**

**lst** (list) The list each enum is to be appended to.

#### **findNestedUnions**(*lst*)

Recursive helper function for finding nested unions. If this node is a class or struct it may have had a

<span id="page-36-5"></span>union added to its child list. When this occurred, the union was removed from self, unions in the  $exhale.ExhaleRoot$  class and needs to be rediscovered by calling this method on all of its children. If this node is a union, it is because a parent class or struct called this method, in which case it is added to lst.

Note: this is used slightly differently than nested directories, namespaces, and classes will be. Refer to [exhale.ExhaleRoot.generateNodeDocuments\(\)](#page-29-4) function for details.

#### Parameters

**lst** (list) The list each union is to be appended to.

#### <span id="page-36-1"></span>**toConsole**(*level*, *printChildren=True*)

Debugging tool for printing hierarchies / ownership to the console. Recursively calls children toConsole if this node is not a directory or a file, and printChildren == True.

#### **Parameters**

**level** (int) The indentation level to be used, should be greater than or equal to 0.

**printChildren** (bool) Whether or not the toConsole method for the children found in self.children should be called with level+1. Default is True, set to False for directories and files.

#### <span id="page-36-0"></span>**typeSort**()

Sorts self.children in place, and has each child sort its own children. Refer to [exhale.](#page-29-2) [ExhaleRoot.deepSortList\(\)](#page-29-2) for more information on when this is necessary.

#### <span id="page-36-2"></span>**inClassView**()

Whether or not this node should be included in the class view hierarchy. Helper method for  $\epsilon_{\mathbf{X}h\mathbf{A}}$ . [ExhaleNode.toClassView\(\)](#page-36-3). Sets the member variable self.in\_class\_view to True if appropriate.

Return (bool) True if this node should be included in the class view — either it is a node of kind struct, class, enum, union, or it is a namespace that one or more if its descendants was one of the previous four kinds. Returns False otherwise.

#### <span id="page-36-3"></span>**toClassView**(*level*, *stream*, *treeView*, *lastChild=False*)

Recursively generates the class view hierarchy using this node and its children, if it is determined by [exhale.ExhaleNode.inClassView\(\)](#page-36-2) that this node should be included.

#### Parameters

- **level** (int) An integer greater than or equal to 0 representing the indentation level for this node.
- **stream** (StringIO) The stream that is being written to by all of the nodes (created and destroyed by the ExhaleRoot object).
- **treeView** (bool) If False, standard reStructuredText bulleted lists will be written to the stream. If True, then raw html unordered lists will be written to the stream.
- **lastChild** (bool) When treeView == True, the unordered lists generated need to have an  $\langle$ li class="lastChild"> tag on the last child for the collapsibleList to work correctly. The default value of this parameter is False, and should only ever be set to True internally by recursive calls to this method.

#### <span id="page-36-4"></span>**inDirectoryView**()

Whether or not this node should be included in the file view hierarchy. Helper method for  $\exp(\epsilon t)$ [ExhaleNode.toDirectoryView\(\)](#page-37-0). Sets the member variable self.in\_directory\_view to True if appropriate.

Return (bool) True if this node should be included in the file view — either it is a node of kind file, or it is a dir that one or more if its descendants was a file. Returns False otherwise.

#### <span id="page-37-1"></span><span id="page-37-0"></span>**toDirectoryView**(*level*, *stream*, *treeView*, *lastChild=False*)

Recursively generates the file view hierarchy using this node and its children, if it is determined by [exhale.ExhaleNode.inDirectoryView\(\)](#page-36-4) that this node should be included.

#### Parameters

- **level** (int) An integer greater than or equal to 0 representing the indentation level for this node.
- **stream** (StringIO) The stream that is being written to by all of the nodes (created and destroyed by the ExhaleRoot object).
- **treeView** (bool) If False, standard reStructuredText bulleted lists will be written to the stream. If True, then raw html unordered lists will be written to the stream.
- **lastChild** (bool) When treeView == True, the unordered lists generated need to have an <li class="lastChild"> tag on the last child for the collapsibleList to work correctly. The default value of this parameter is False, and should only ever be set to True internally by recursive calls to this method.

#### **\_\_weakref\_\_**

list of weak references to the object (if defined)

# CHAPTER 4

### FAQ

### <span id="page-38-1"></span><span id="page-38-0"></span>**Nothing is working, where did I go wrong?**

Sorry to hear that. Please try comparing how your documentation is set up with the [companion](http://my-favorite-documentation-test.readthedocs.io/en/latest/) website.

If things look similar enough, or something isn't clear, raise an issue on GitHub. I'll do my best to support what I can, and if similar questions come up then I can add them to this FAQ.

### <span id="page-38-2"></span>**Why does it build locally, but not on Read the Docs?**

Most likely Exhale is failing to build if you are getting this.

Make sure you have the *virtualenv* functionality available on the Admin page of your website enabled, and provide a requirements.txt that has at the very least the line breathe (lower case, RTD will pip install every line in requirements.txt). Refer to the RTD docs [here.](http://docs.readthedocs.io/en/latest/faq.html#my-project-isn-t-building-with-autodoc)

### <span id="page-38-3"></span>**Metaprogramming and full template specialization?**

Nope. Partial template specialization at best is supported by Breathe; not full template specialization. Furthermore, Doxygen can barely handle metaprogramming...YMMV.

For partial templates, see the breathe [templates](http://breathe.readthedocs.io/en/latest/class.html#template-specialisation-example) section for how you would specialize. My understanding is the spacing is sensitive. I have yet to be able to include any form of template specialization in breathe, though, including their example code.

# CHAPTER 5

Indices and tables

- <span id="page-40-0"></span>• genindex
- modindex
- search

### Index

### Symbols

\_\_lt\_\_() (exhale.ExhaleNode method), [32](#page-35-0) \_\_weakref\_\_ (exhale.ExhaleNode attribute), [34](#page-37-1)

### C

consoleFormat() (exhale.ExhaleRoot method), [30](#page-33-4)

### D

deepSortList() (exhale.ExhaleRoot method), [26](#page-29-5) discoverAllNodes() (exhale.ExhaleRoot method), [24](#page-27-2) discoverNeigbors() (exhale.ExhaleRoot method), [24](#page-27-2)

# E

enumerateAll() (exhale.ExhaleRoot method), [30](#page-33-4) exclaimError() (in module exhale), [21](#page-24-1) EXHALE\_FILE\_HEADING (in module exhale), [21](#page-24-1) EXHALE\_SECTION\_HEADING (in module exhale), [21](#page-24-1) EXHALE\_SUBSECTION\_HEADING (in module exhale), [22](#page-25-2) ExhaleNode (class in exhale), [30](#page-33-4) ExhaleRoot (class in exhale), [22](#page-25-2)

### F

filePostProcess() (exhale.ExhaleRoot method), [26](#page-29-5) fileRefDiscovery() (exhale.ExhaleRoot method), [25](#page-28-6) findNestedClassLike() (exhale.ExhaleNode method), [32](#page-35-0) findNestedDirectories() (exhale.ExhaleNode method), [32](#page-35-0) findNestedEnums() (exhale.ExhaleNode method), [32](#page-35-0) findNestedNamespaces() (exhale.ExhaleNode method), [32](#page-35-0) findNestedUnions() (exhale.ExhaleNode method), [32](#page-35-0)

### G

generate() (in module exhale), [17](#page-20-3) generateAPIRootBody() (exhale.ExhaleRoot method), [28](#page-31-4) generateAPIRootHeader() (exhale.ExhaleRoot method), [26](#page-29-5) generateAPIRootSummary() (exhale.ExhaleRoot method), [30](#page-33-4)

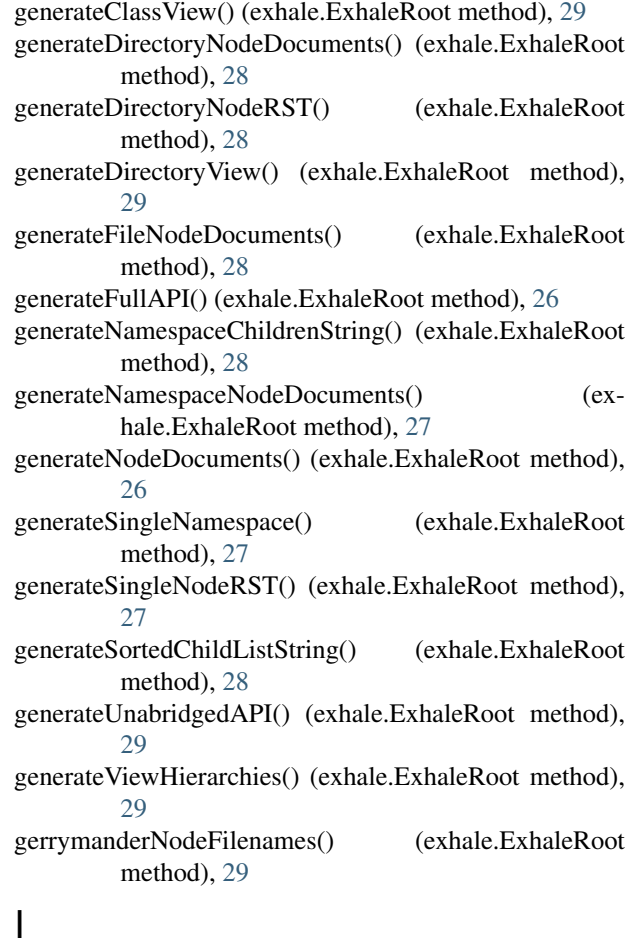

### inClassView() (exhale.ExhaleNode method), [33](#page-36-5)

inDirectoryView() (exhale.ExhaleNode method), [33](#page-36-5)

initializeNodeFilenameAndLink() (exhale.ExhaleRoot method), [27](#page-30-4)

### K

kindAsBreatheDirective() (in module exhale), [20](#page-23-1)

### P

parse() (exhale.ExhaleRoot method), [24](#page-27-2)

# Q

qualifyKind() (in module exhale), [19](#page-22-2)

## R

renameToNamespaceScopes() (exhale.ExhaleRoot method), [25](#page-28-6) reparentAll() (exhale.ExhaleRoot method), [24](#page-27-2) reparentClassLike() (exhale.ExhaleRoot method), [25](#page-28-6) reparentDirectories() (exhale.ExhaleRoot method), [25](#page-28-6) reparentNamespaces() (exhale.ExhaleRoot method), [25](#page-28-6) reparentUnions() (exhale.ExhaleRoot method), [25](#page-28-6)

# S

sortInternals() (exhale.ExhaleRoot method), [26](#page-29-5) specificationsForKind() (in module exhale), [20](#page-23-1)

## T

toClassView() (exhale.ExhaleNode method), [33](#page-36-5) toConsole() (exhale.ExhaleNode method), [33](#page-36-5) toConsole() (exhale.ExhaleRoot method), [30](#page-33-4) toDirectoryView() (exhale.ExhaleNode method), [34](#page-37-1) trackNodeIfUnseen() (exhale.ExhaleRoot method), [24](#page-27-2) typeSort() (exhale.ExhaleNode method), [33](#page-36-5)